プログラム 01 疾病診断用プログラム 管理医療機器 汎用画像診断装置ワークステーション用プログラム JMDN 70030012

# 医用画像解析ソフトウェア **EIRL Brain Metry**

# 【形状・構造及び原理等】

### 1. 概要

本品は画像診断ワークステーションで使用されるプログラム で、画像診断装置から提供された画像情報をコンピュータ処 理し、画像情報を提供する。

本品はクラウドでの使用又は汎用 IT 機器等にインストールし て使用し、ダウンロードで提供される。

# 2. 構成および動作環境

本品はクラウドでの使用又は汎用 IT 機器等にインストールし て使用するプログラムであり、ユーザインタフェース等を持た ない。インストール先の推奨動作環境については下記の通  $V<sub>0</sub>$ 

インストールする汎用 IT 機器等は患者環境外に設置する。 <推奨動作環境>

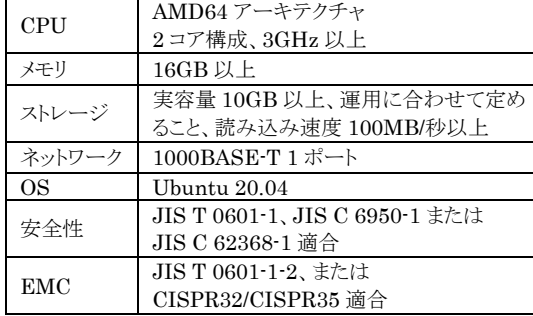

#### 3. 機能

<主たる機能>

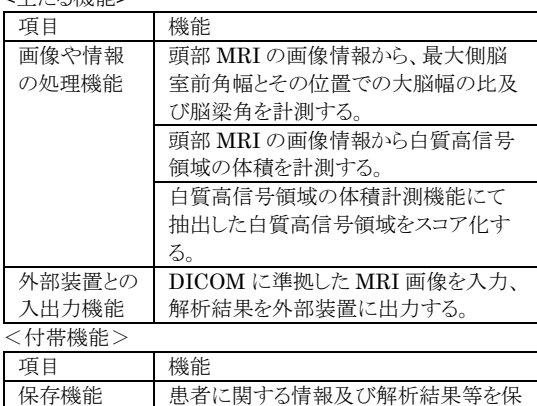

4. 原理

本品は、画像診断装置で撮影された画像情報を保管してい る PACS 等サーバから画像データを受信し、以下に示す計 測・算出を行い、診療のために表示する。 解析対象とする画像は DICOM 規格に準拠している。

存する。

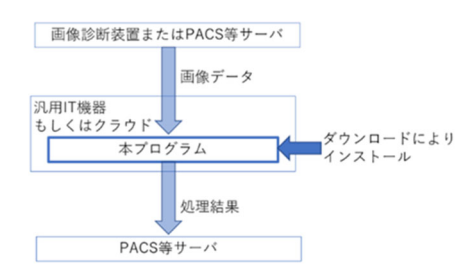

本品は、画像診断装置で撮影された画像情報を元に下記 (1)~(4)についてディープラーニング技術(※1)を用いた解析 処理により自動で計測・算出する。

- (1) 最大側脳室前角幅とその位置での大脳幅の比(Evans index)
- (2) 脳梁角(Callosal angle)
- (3) 白質高信号領域の体積
- (4) 白質高信号領域のスコア(下表基準参照)

#### 表 1: スコア基準(※2)

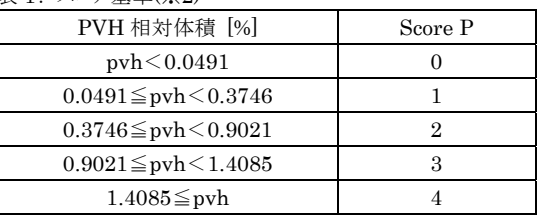

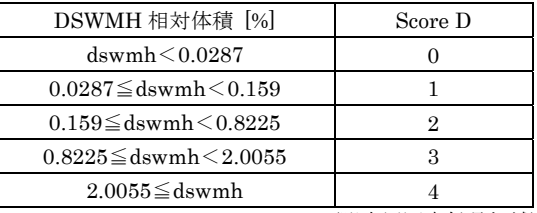

PVH:Periventricular Hyperintensity(脳室周囲高信号領域) DSWMH:Deep and Subcortical White Matter Hyperintensity(深部皮質下白質高信号領域)

※1 ディープラーニング:人工知能(Artificial Intelligence) 技術における機械学習の手法のひとつ。なお、本品の機 能に係る学習は開発時に完了しており、市販後の使用に おいて学習が実行されることはなく、本品の品質、有効性 及び安全性が自動で更新されることはない。 ※2 スコア及び基準数値は自社基準である。

# 【使用目的又は効果】

画像診断装置等から提供された人体の画像情報をコンピュ ータ処理し、処理後の画像情報を診療のために提供する。 本品は、自動診断機能は有さない。

# 【使用方法】

本品はクラウドを経由、又は汎用 IT 機器等にインストール し、院内 PACS 等と結合された状態で使用する。インストー ルの方法については取扱説明書を参照すること。 本品は画像診断装置または PACS 等のサーバから画像デ ータを受信すると解析を開始する。計測・算出結果は、 PACS 等のサーバへ送信される。以下に一般的な読影の際 の手順を示す。医用画像ビューワ毎の表示内容等について は取扱説明書を熟読の上、使用すること。

- 1. 医用画像ビューワの検査選択画面より読影する検査を | 選択する
- 2. ビューワの操作手順にしたがい、選択した検査を開く。 3. 各計測・算出結果を確認する。
	- ・最大側脳室前角幅とその位置での大脳幅の比(Evans index)
	- ・脳梁角(Callosal angle)
	- ・白質高信号領域の体積
	- ・白質高信号領域情報のスコア

取扱説明書を参照すること

# 【使用上の注意】

<重要な基本的注意>

- 1. 本品の使用にあたっては本添付文書および取扱説明書を熟読 し、使用方法を十分理解してから使用すること。
- 2. 本品のセキュリティについては取扱説明書を参照の上適切な措 置をとること。
- 3. 本品は自動的に脳疾病の診断を行うものではない。医師の責任 において最終的な画像診断を行うこと。
- 4. 本品を使用する際は使用許諾契約の条件に従うこと。
- 5. 推奨仕様を満たす機器にインストールすること。
- 6. データの入出力中は、本プログラムの終了又は、汎用 IT 機器の 電源を OFF にしないこと。
- 7. 表示された画像、またはその付帯情報に異常が疑われる場合は 使用を中止し、弊社に問い合わせること。
- 8. 本プログラムの実行ファイルを削除/不正コピー/改造しないこ と。
- 9. リソースを大量に消費する他のソフトウェアと同時に使用しないこ と。(プログラムの同時使用に注意すること。)

<画面表示に関する注意>

- 1. 患者情報について検査する患者と患者 ID が同一であることを 確認すること。
- 2. 画像に付与したアノテーションで元画像が見えないことがある。 必要に応じて元画像を表示して状態を確認すること。
- 3. 表示された画像、またはその付帯情報に異常が疑われる場合は 使用を中止し、管理者に連絡すること。

<本品の計測・算出結果の解釈に関する注意>

- 1. 本品は、Evans Index及びCallosal Angle を計測するために、 最適だと思われるスライスを自動的に選択する。計測結果を使 用する前に、選択されたスライスを必ず確認すること。スライスが 正しくない場合は、正しいスライスを選択し、ビューワに附属の計 測ツールなどで手動で計測すること。
- 2. 本品は、Evans Index を計算するために、参照した最大側脳室 前角幅とその位置での大脳幅を計算した位置をそれぞれ線で 示す。計測結果を使用する前に、線の位置が正しいことを必ず 確認すること。線の位置が正しくない場合は、ビューワに附属の 計測ツールなどで線を描いて、手動で計測すること。
- 3. 本品は、Callosal Angle を計算するために、側脳室の上内面を 線で近似する。計測結果を使用する前に、線の位置が正しいこ とを必ず確認すること。線が正しくない場合は、ビューワに附属 の計測ツールなどで線を描いて、手動で計測すること。
- 4. Callosal Angle を正しく計測するには、AC-PC ラインに垂直な 冠状断で計測する必要がある。本品の計測結果を使用する前 に、Callosal Angle が計測された画像が AC-PC に垂直する冠 状断であることを必ず確認すること。スライスが正しくない場合は、 正しいスライスを選択し、ビューワに附属の計測ツールなどで手 動で計測すること。
- 5. 本品は白質高信号領域を抽出するが、撮像条件等により正しく 抽出出来ないことがある。抽出結果を使用する前に抽出結果を 必ず確認すること。抽出結果が正しくない場合は、ビューワに附 属の計測ツールなどで手動で抽出すること。
- 6. 本品は白質高信号領域を抽出し体積を計測するが、正しく抽出 出来ないことにより体積が正しく計測出来ないことがある。計測 結果を使用する前に計測結果を必ず確認すること。計測結果が 正しくない場合は、ビューワに附属の計測ツールなどで手動で 計測すること。
- 7. 本品は白質高信号領域の体積の脳室周囲高信号領域及び深 部皮質下白質高信号領域での多寡をスコア化するが、正しくス コア化できないことがある。スコアを使用する前に必ず全てのス ライスを確認してスコアが適切か確認すること。

# 【製造販売業者及び製造業者の氏名又は名称等】

製造販売業者 エルピクセル株式会社 電話番号 03-6259-1972 (紙媒体の添付文書の請求先も同じ)